## **HMH LOG IN**

**Follow the instructions to help guide you through the HMH Living Earth "Ed is your friend in learning" resource.** 

**STEP 1: USE FIREFOX OR CHROME (do not use Internet Explorer)**

**You need to ALLOW Pop-Ups to access this website**

**Go to <https://clever.com/in/luhsd>**

 **login -> Username: Student ID**

 **Password: Student ID**

**STEP 2: On the left hand side of this page, click on the science tab and then click on the HMH icon**

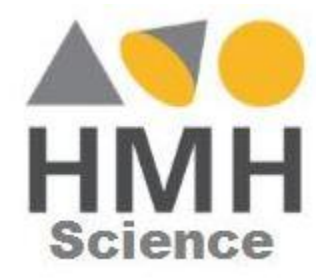

**Step 3: Sign in using your Office 365 credentials:** 

**Username: Student ID@luhsd.net** 

 **Example: [01234567@luhsd.net](mailto:01234567@luhsd.net)**

**Step 4: Enter Password: Date of Birth (year/month/day)** 

 **Example: 20050101** 

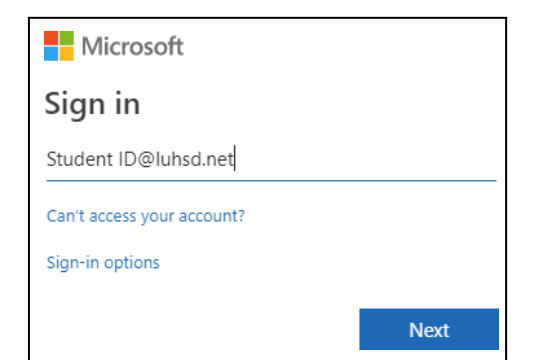

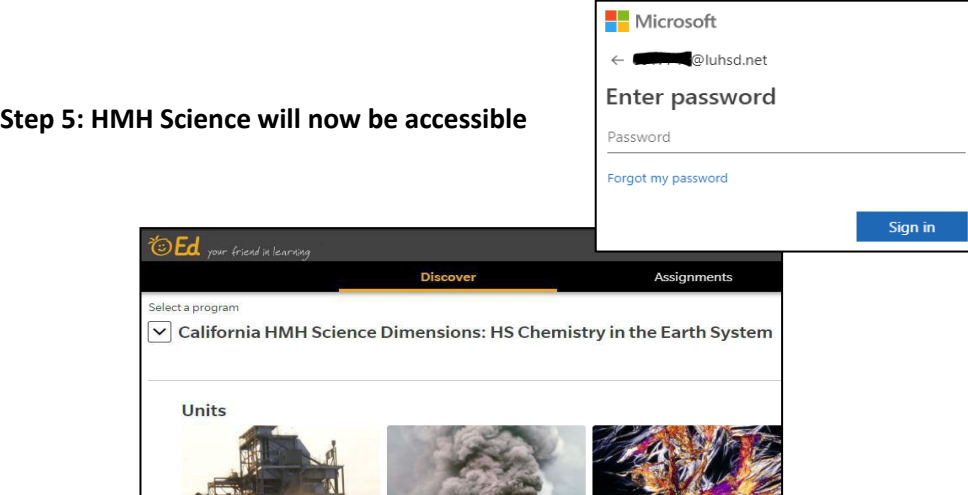